# Dépannage de l'échec de chargement des gadgets WxM dans Finesse Agent Desktop  $\ddot{\phantom{0}}$

### **Contenu**

**Introduction** Conditions préalables Conditions requises Components Used Problème **Solution** 

### Introduction

Ce document décrit l'une des raisons pour lesquelles les gadgets Customer Experience Journey (CEJ) et Customer Experience Agent (CEA) ne se chargent pas en finesse.

## Conditions préalables

#### Conditions requises

Cisco vous recommande de prendre connaissance des rubriques suivantes :

- Cisco Contact Center Enterprise (CCE) version 12.X
- Gestion De L'Expérience Webex (WxM)

#### Components Used

Les informations contenues dans ce document sont basées sur les versions de logiciel suivantes :

- Cisco Contact Center Enterprise (CCE) version 12.5(1)
- Gestion De L'Expérience Webex (WxM)

The information in this document was created from the devices in a specific lab environment. All of the devices used in this document started with a cleared (default) configuration. Si votre réseau est en ligne, assurez-vous de bien comprendre l'incidence possible des commandes.

### Problème

Lors de la configuration des gadgets CEJ et CEA dans finesse, l'application peut échouer à charger sur agent finesse desktop. Erreur générée sur le bureau après les états de rendu des gadgets :

system administrator.

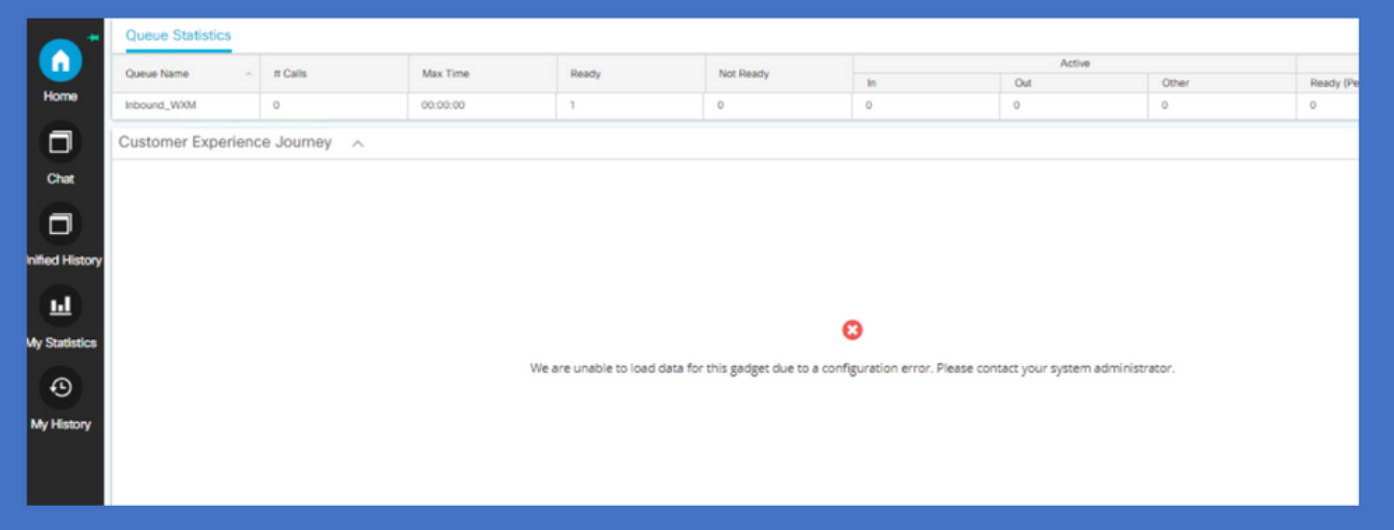

Pour le problème, les traces de finesse mettent en évidence un délai de 5 000 millisecondes entre le serveur de connexion cloud et la plate-forme WxM pour récupérer le jeton. Cela entraîne la génération d'une exception de « Dépassement du délai d'attente du sondage (5000)] par le serveur finesse : Erreur d'exécution » résultant de l'échec de chargement des gagdets.

0003291856: X.X.X.X: %[call-id []]% %[agent-id [1113051]]% Dec 03 2021 11:11:50.592 -0600: %CCBU\_http-apr-127.0.0.1-8082-exec-43-4-RUNTIME\_ERROR: %[ERROR\_DESCRIPTION=CloudConnectTokenManager-cherrypoint Exception occured while getting the status/refresh token Address:https://

### Solution

Dans les cas où la bande passante ou le délai réseau est faible dans l'environnement sur site des clients, les valeurs de délai d'expiration par défaut utilisées par finesse via la connexion cloud pour récupérer le jeton à partir de la plate-forme WxM ne peuvent pas être suffisantes. Ces commandes CLI peuvent être utilisées sur des serveurs finesse pour mettre à jour les valeurs de délai d'attente de connexion.

utils finesse set\_property webservices cloudconnectHttpConnectionTimeout

Redémarrer le service Cisco Finesse Tomcat pour que la modification prenne effet

Ces commandes mettent à jour la connexion HTTP et les valeurs de délai d'attente de lecture en millisecondes définies. Pour plus d'informations sur cette commande, reportez-vous à la section « Update Cloud Connect Connection Time » du guide d'administration de cisco Finesse.

https://www.cisco.com/c/en/us/td/docs/voice\_ip\_comm/cust\_contact/contact\_center/finesse/finesse [1261/admin/guide/cfin\\_b\\_1261-cisco-finesse-administration-guide/cfin\\_m\\_1261-cisco-finesse](https://www.cisco.com/c/fr_ca/td/docs/voice_ip_comm/cust_contact/contact_center/finesse/finesse_1261/admin/guide/cfin_b_1261-cisco-finesse-administration-guide/cfin_m_1261-cisco-finesse-cli.html#Cisco_Concept.dita_14e80b92-0dbf-4e55-b979-f8ee33dd72d6)[cli.html#Cisco\\_Concept.dita\\_14e80b92-0dbf-4e55-b979-f8ee33dd72d6](https://www.cisco.com/c/fr_ca/td/docs/voice_ip_comm/cust_contact/contact_center/finesse/finesse_1261/admin/guide/cfin_b_1261-cisco-finesse-administration-guide/cfin_m_1261-cisco-finesse-cli.html#Cisco_Concept.dita_14e80b92-0dbf-4e55-b979-f8ee33dd72d6)